#### WHAT IS THE MICROSOFT TO DO APP?

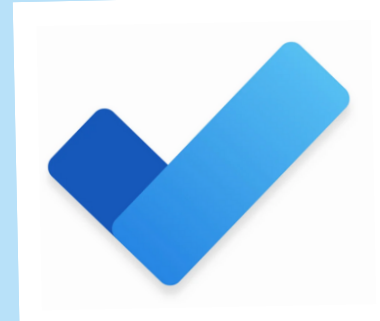

#### CREATING LISTS

タスクをグループ化して管理するた めに、リストを作成したり、複数の リストを作成したりする方法です。

新しいリストを作成するには、

ストを作成します。<br>リストの名前を変更したり、削除した り、テーマを変更したりするには、画面 の右上にある三点メニューのアイコン<sup>を</sup> タップします。

- 1. 「新しいリスト」をタップします。
- 2. リストのタイトルを入力します。
- 3. 色付きのドットをタップして、リス トの色を選びます。
- 4. 「写真」をタップして、リストの<sup>背</sup> 景画像を選びます。
- 5. 「リストの作成」をタップして、リ

#### SHARE LISTS

リストを共有するには、画面の 上部にある人のアイコンをタッ プします。 次に、「招待する 方法...」 をタップして、共有 する連絡先のリストや共有する アプリを表示します。 共有し たい連絡先やアプリをタップし て、希望する共有オプションを 選びます。

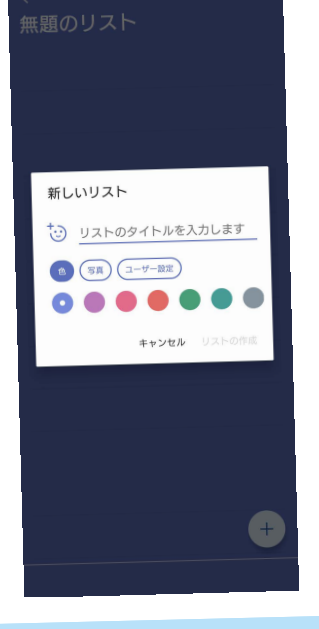

今日の予定 は、複数のリストか らタスクを一つのビューに追加し<br>て、その日にやるべきタスクを優 先順位付けして集中できるように<br>する機能です。一日の終わりに は、リストはリセットされて、終<br>わらなかったタスクや次の日の新<br>しいタスクを追加できます。

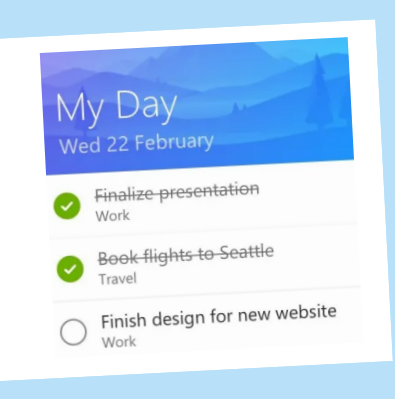

#### SYNC WITH OUTLOOK

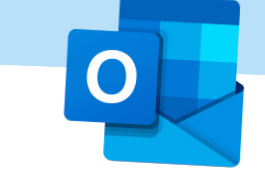

リストに他の人を招待して共同 作業したり、個々のタスクを割 り当てたりすることができま す。

> Outlook では、Microsoft To Do を簡単に利用できま す。Microsoft To Do を使えば、タスクの追跡、タスクの共 有、自分にとって重要なことに集中できます。 フラグを付けたメールがタスクとして表示されたり、Planner のタスクが表示されたりします。

リストを共有

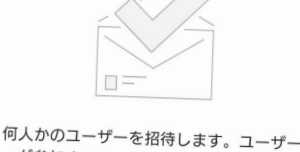

< 招待する方法 -<br>このリンクを知っている組織内のすべてのユーザー<br>が、このリストに参加して編集できます。

ホーム画面を使って、タスクを表示し たり管理したりすることができます。 ここでは、今日の予定、重要なタス ク、今後の予定、自分に割り当てられ たタスクを見ることができます。 リストとタスクの管理 リストをグ ループ化して、さらに整理することが できます。これは、Microsoft To Do を個人的なことと仕事の両方に使って いる場合に便利です。リストごとにグ ループを作成すると、仕事と個人のタ スクを区別しやすくなります。

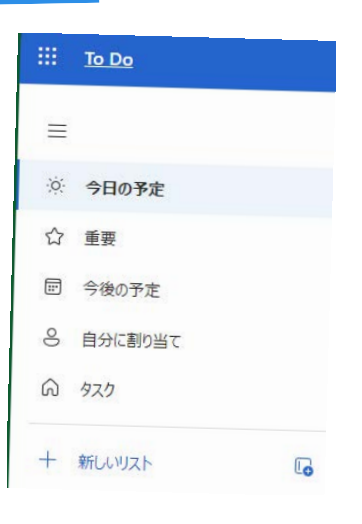

#### **MY DAY**

#### MANAGE LISTS & TASKS

### **HE** Microsoft<sup>®</sup>

# A Quick guide to

私たちは皆、整理整頓によって恩恵を受けることができます。

日常生活のタスクに圧倒されたり、買い物リストを忘れたり、友人の誕生日を見逃したりするのは、整理ができ ていないからです。

仕事では、仕事量を管理し、重要な締め切りを守るために、整理ができていることが不可欠です。 Microsoft To Do は、クラウドベースのタスク管理アプリです。

日々の計画やプロフェッショナルなタスク管理として使用でき、リマインダーや他のユーザーへのタスクの割り 当てができます。

## Microsoft To Do

Created by [@miss\\_a](https://twitter.com/miss_aird)ird

#### DOWNLOAD ON THE APP STORE OR GOOGLE PLAY

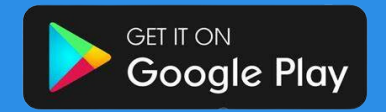

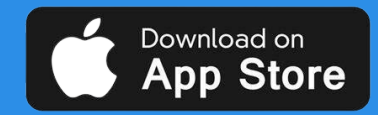

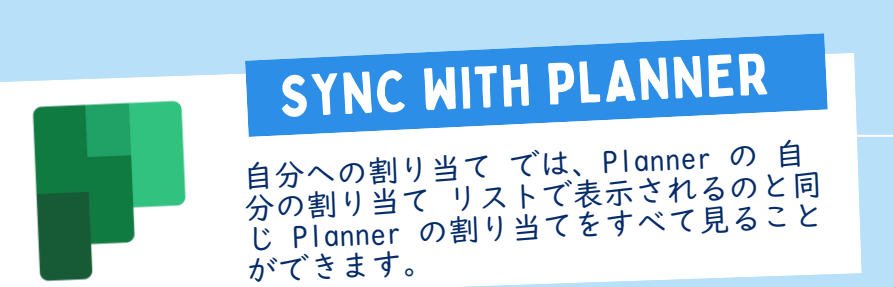

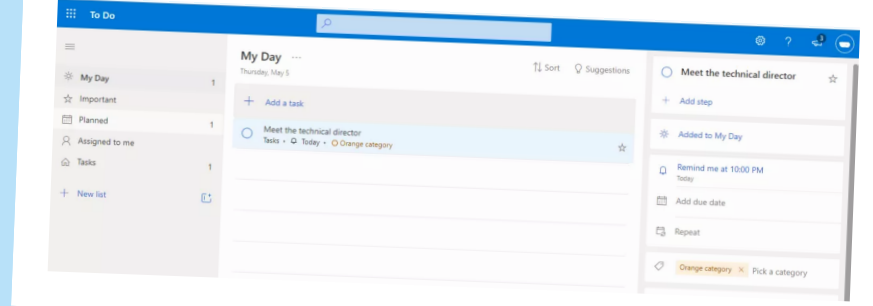

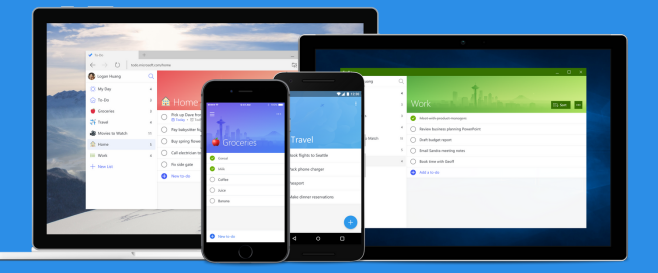